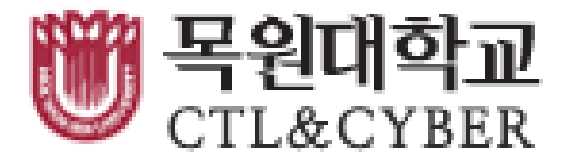

# 원격강의 매뉴얼 강의실 입장 방법

목원대학교 대학교육개발원

#### 사번과 비밀번호 입력하고 로그인 해주세요.

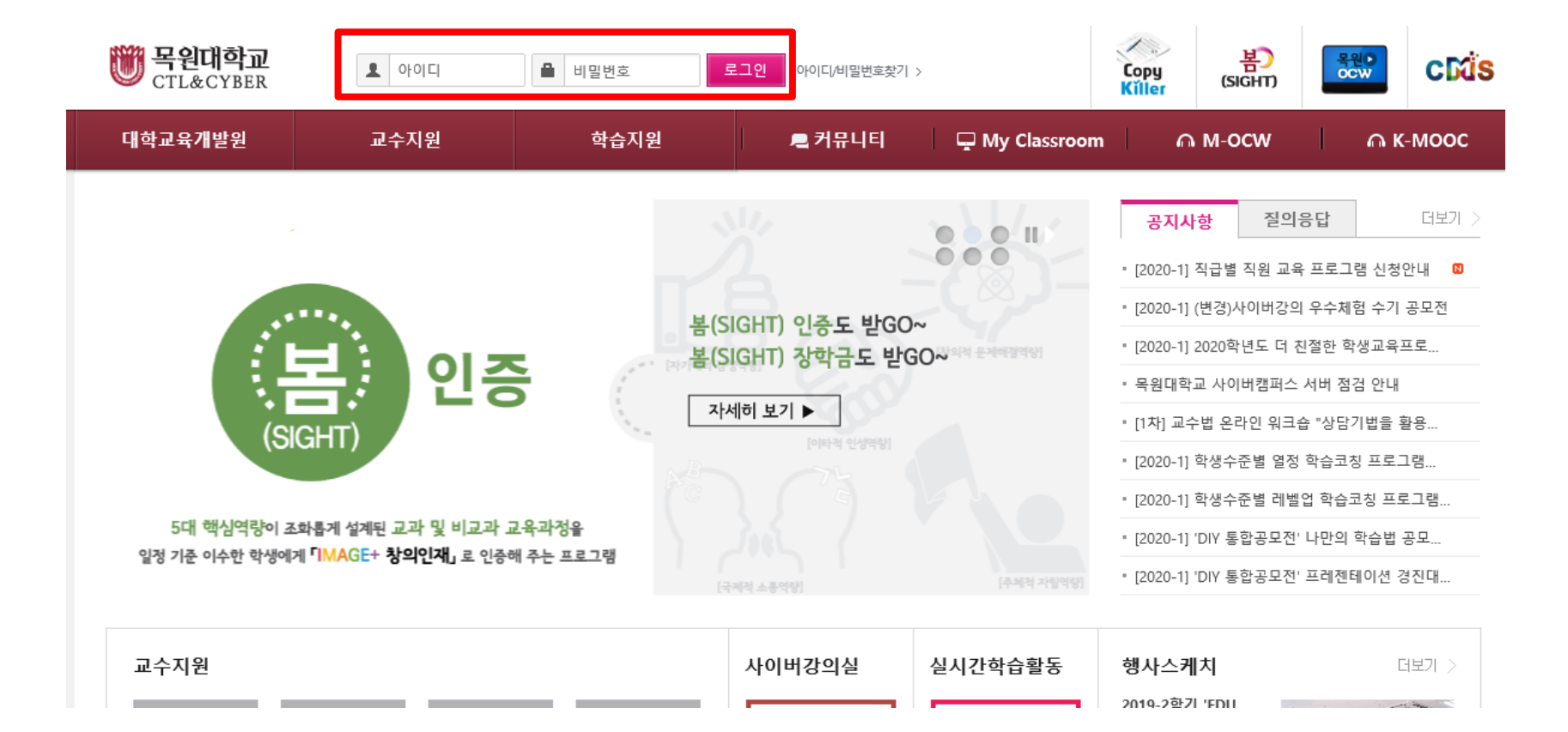

01 사이버캠퍼스 강의실 입장 방법

### 상단 바의 My Classroom을 클릭해 주세요.

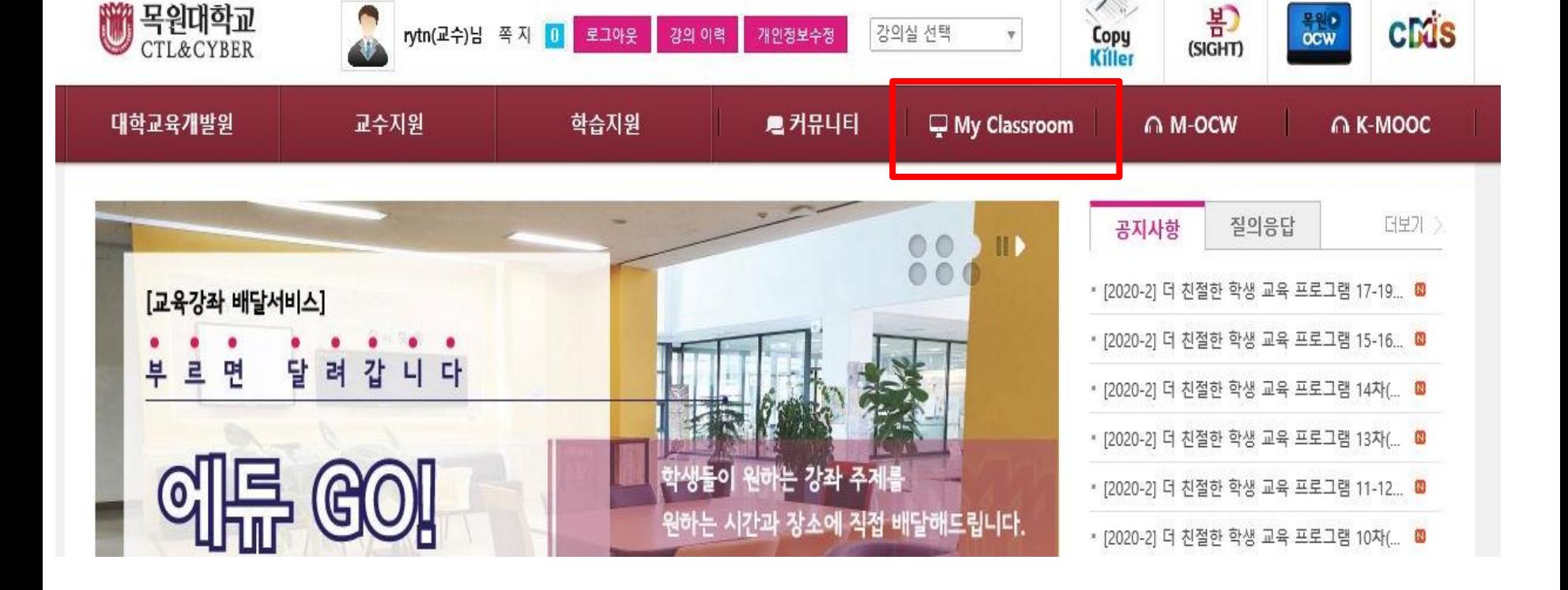

#### 사이버캠퍼스 강의실 입장 방법 01

#### 수강과목 클릭 -> 2020-2학기 선택 -> 강의실 입장 -> 이동

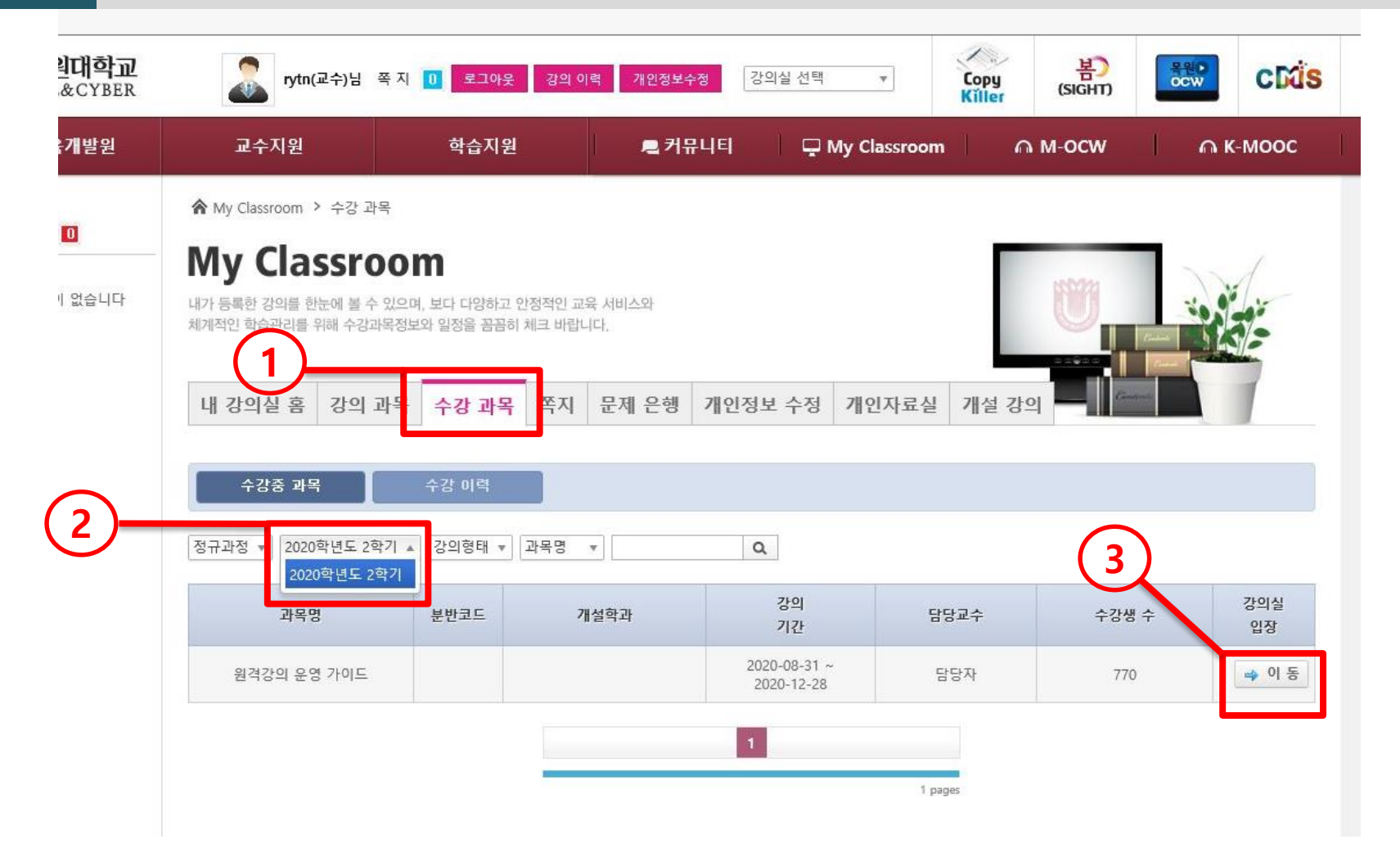

#### 사이버캠퍼스 강의실 입장 방법

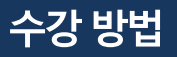

### 원하시는 매뉴얼의 학습하기를 눌러주세요.

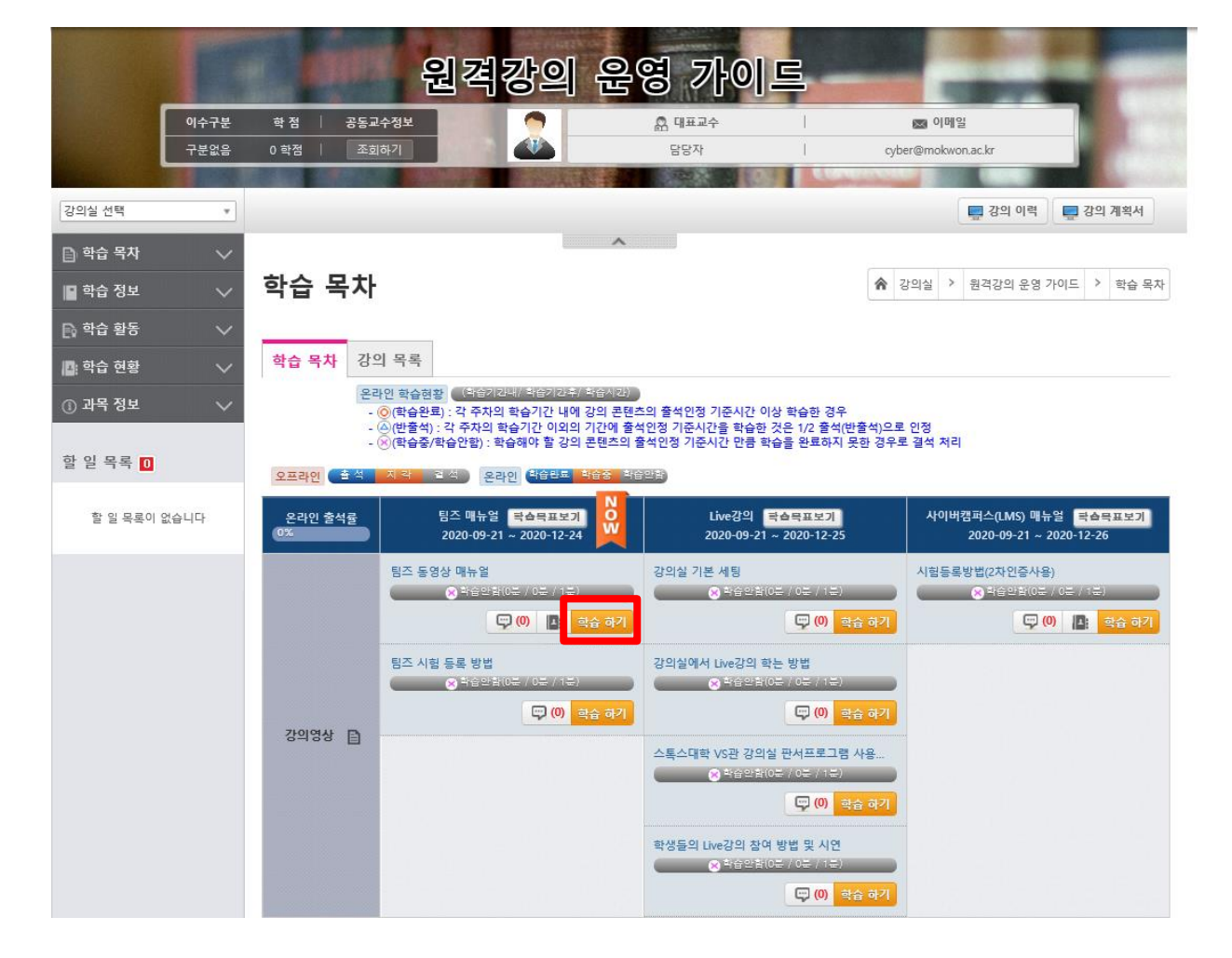

#### 02 사이버캠퍼스 매뉴얼 수강 방법

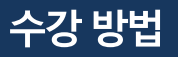

### '교안'을 누르시면 첨부파일 다운이 가능합니다.

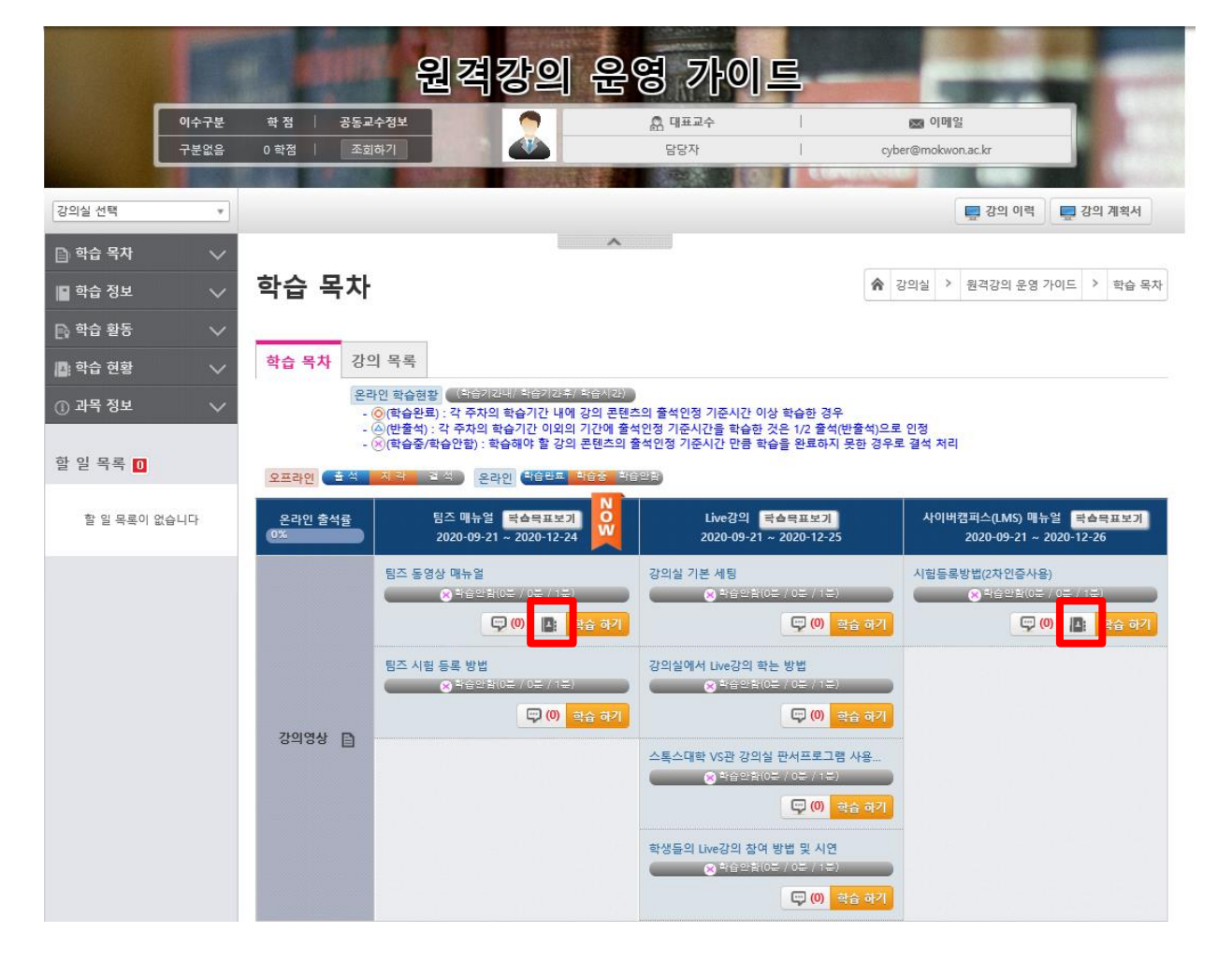

#### 02 사이버캠퍼스 매뉴얼 수강 방법

#### 궁금하신부분이 있으시면 '질의응답', '1:1상담에서 문의해주시거나 전화 문의 하시면 됩니다.

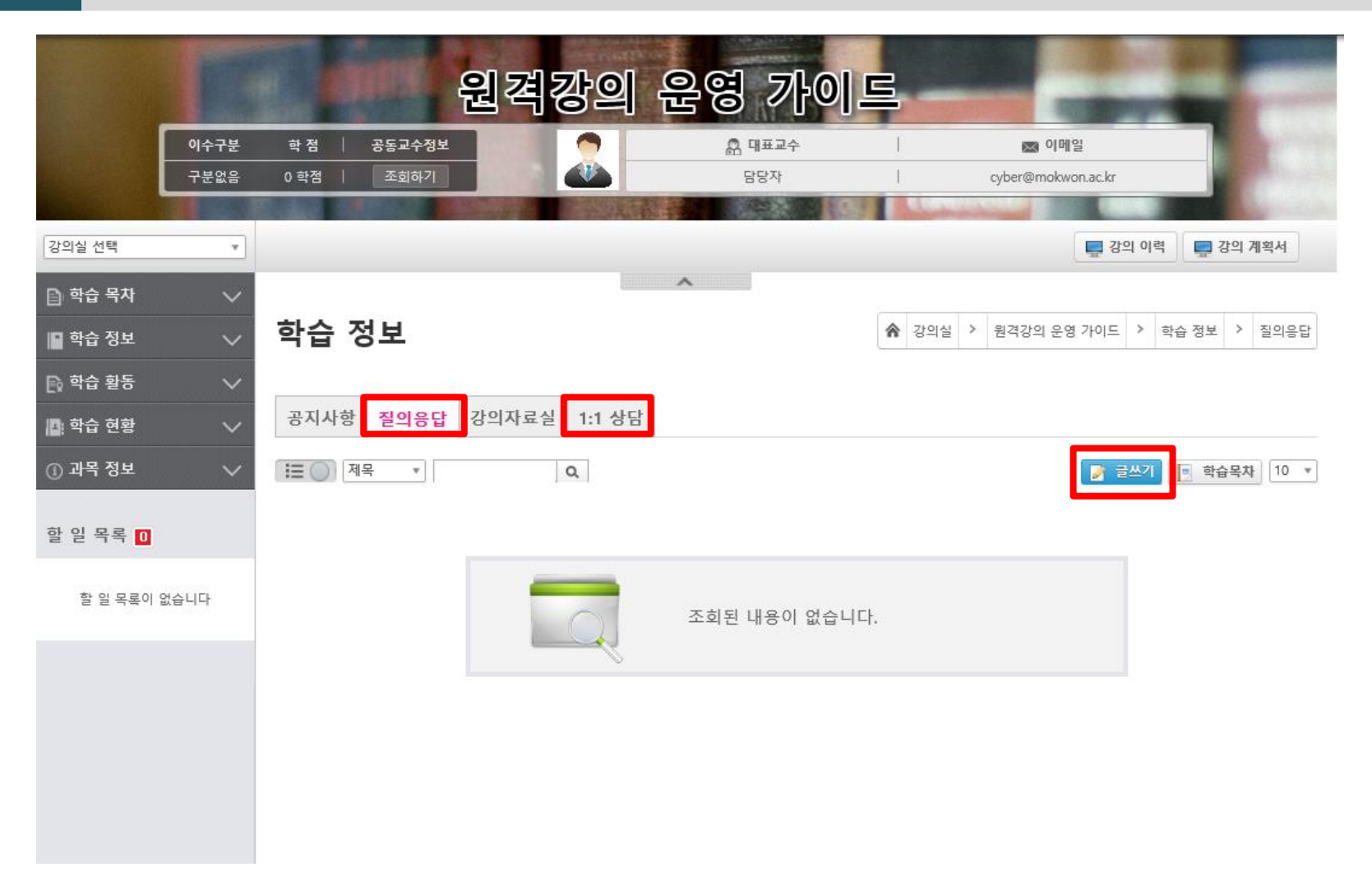

#### 사이버캠퍼스 매뉴얼 수강 방법

# 3. 학사 관련 문의 : 학사지원과

## 2. 팀즈 사용 문의 :042-829-7241, 4, 6, 7278

## 1. 사이버캠퍼스(LMS)문의 :042-829-7244, 6, 1